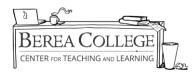

# The Little Seagull Handbook (Berea College Trail Guide to Writing)

**Using Included Digital Tools** 

### **Integration of Digital Tools with Moodle**

Essentially, you have two basic options for integrating *The Little Seagull's* digital tools into your Moodle course(s). The first step for you as an instructor is to go to Norton and create an account. You can then either request instructor access through the website or contact Anthony Basham 859-985-3630, and he can get our Norton representative to give you instructor status.

- 1. <u>Minimal Linkage</u> With this setup, you'll use the digital copy of the book and InQuizitive only on Norton's website without a direct link to your course Moodle page. Your students will have to enter the **registration code** they received with their handbook and a **student set number** that you create in your Norton instructor account to participate in the activities you assign. In this setup, everyone (including you) will log in on the Norton website each time you use the tools. Links to the ebook version and InQuizitive are now located under the "Helpful Links" section on the right-hand side of your main Moodle page.
- 2. Some Moodle Integration If you want students to use InQuizitive or the ebook but don't want everyone to have the hassle of signing in each time, you can do a "single sign-on" integration by contacting Anthony Basham (859-985-3630). In this version, all activities are still hosted on Norton's website, but your course will have a direct link for both you and students to the resource(s), and everyone will only have to sign into Norton the first time they log in. Students will still need to create Norton accounts by using the registration code in their copy of the handbook, but will not need to enter a "student set" number that you create, as they will link directly from the course's Moodle page. You can also embed direct links to specific activities on the course Moodle page; ask Anthony about this option if interested.

#### **Instructions for Exploring Digital Tools**

• **First, create an instructor account.** Visit <a href="http://wwnorton.com/instructors">http://wwnorton.com/instructors</a>. Once on the site, go to the discipline menu on the left, find your book's instructor resource page, and request instructor account access (takes a few days). Please use the format <a href="mailto:First\_Last@berea.edu">First\_Last@berea.edu</a> when providing your email for this account for future ease of integration.

## Setting Up Digital Tools

Log in once your instructor account is approved and visit
<a href="https://ncia.wwnorton.com/littleseagull3">https://ncia.wwnorton.com/littleseagull3</a>. Click the "Getting Started" button and read the instructions on creating student set numbers, etc. Instructions also include a printable handout to give your students to help with setup the first week.

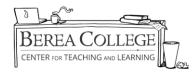

## **More Questions? Try These Links**

- Further Instructions for Ebook: <a href="http://wwnorton.knowledgeowl.com/help/ebook-instructors">http://wwnorton.knowledgeowl.com/help/ebook-instructors</a>
- Further Instructions for InQuizitive (adaptive language software): http://wwnorton.knowledgeowl.com/help/inquizitive-instructors
  - \*Note: InQuizitive is substantially more engaging than the exercises located in the book itself, but it will only help students improve at the sentence level; it doesn't explain larger essay structures or genres.
- **Need more help**? Contact Amy McCleese Nichols (general questions) at 859-985-3269 or Anthony Basham (Moodle integration questions) at 859-985-3630.